### **Fost Plus**

# Guide de style pour les instructions de tri sur les emballages

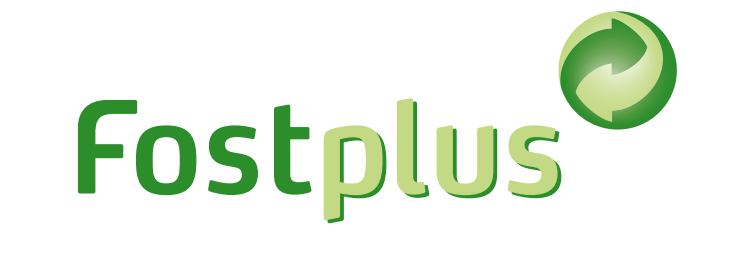

En Belgique, il n'existe pas de règles graphiques concernant l'affichage des consignes de tri sur les emballages des produits. En conséquence, il n'y a pas de charte graphique uniforme pour les emballages actuels, que ce soit pour les icônes de tri ou pour les instructions. Afin d'éviter la prolifération des logos d'une part, et de tenter d'uniformiser les instructions d'autre part, Fost Plus a élaboré un guide de style qui peut être utilisé par les responsables d'emballages sans aucune obligation. Vous avez ainsi la possibilité d'informer le consommateur de manière standardisée sur les différentes possibilités de tri par élément d'emballage en Belgique. Ensemble, nous pouvons rendre le processus de tri et de recyclage plus efficace et plus rentable.

Vous trouverez un aperçu des consignes de tri les plus courantes sur [https://www.fostplus.be](https://www.fostplus.be/). Vous avez des questions ? Contactez-nous via [info@fostplus.be](mailto:info%40fostplus.be?subject=Sorteerinstructies).

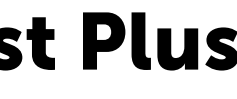

Fost Plus a élaboré différents blocs bilingues et modulaires qui peuvent être combinés aussi bien horizontalement que verticalement.

### **Aperçu des options de tri**

## **Instructions de tri Fost Plus**

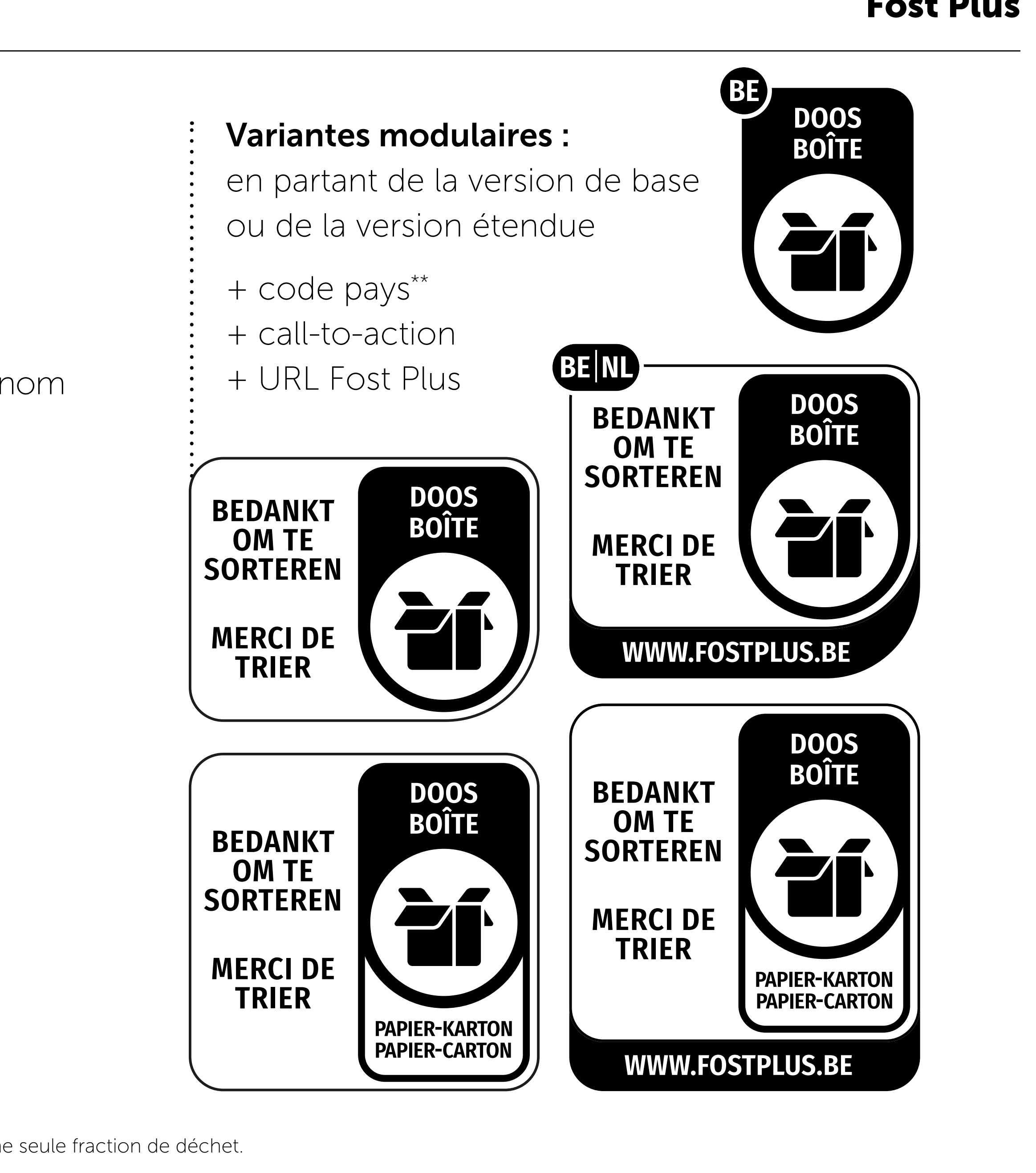

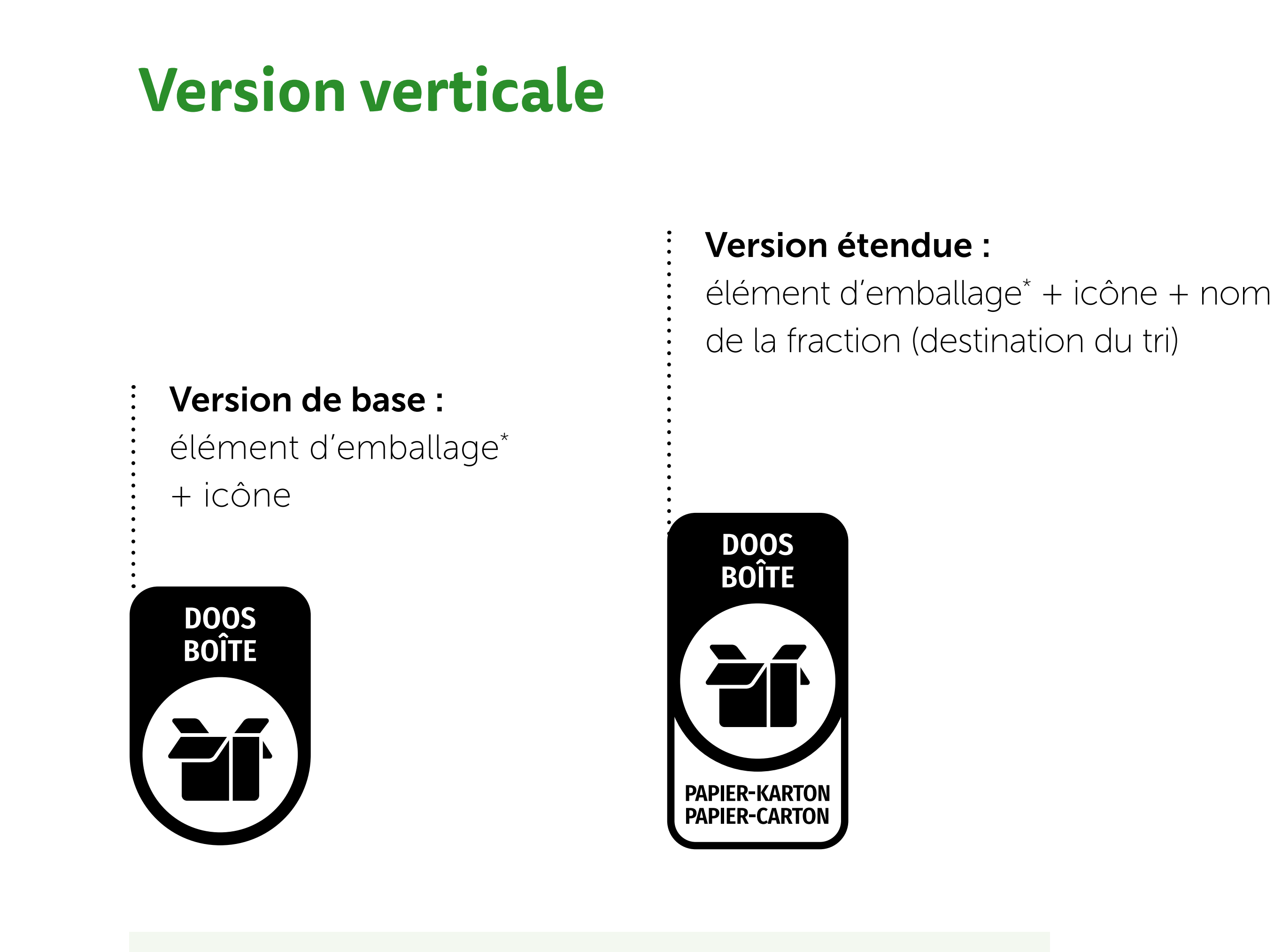

### La police de caractères à utiliser dans toutes les versions est la suivante : Fira Sans Condensed

\* Vous pouvez également utiliser le terme « emballage » si l'ensemble de l'emballage appartient clairement à une seule fraction de déchet. \*\* Le code pays de la Belgique est extensible à d'autres pays éventuellement concernés.

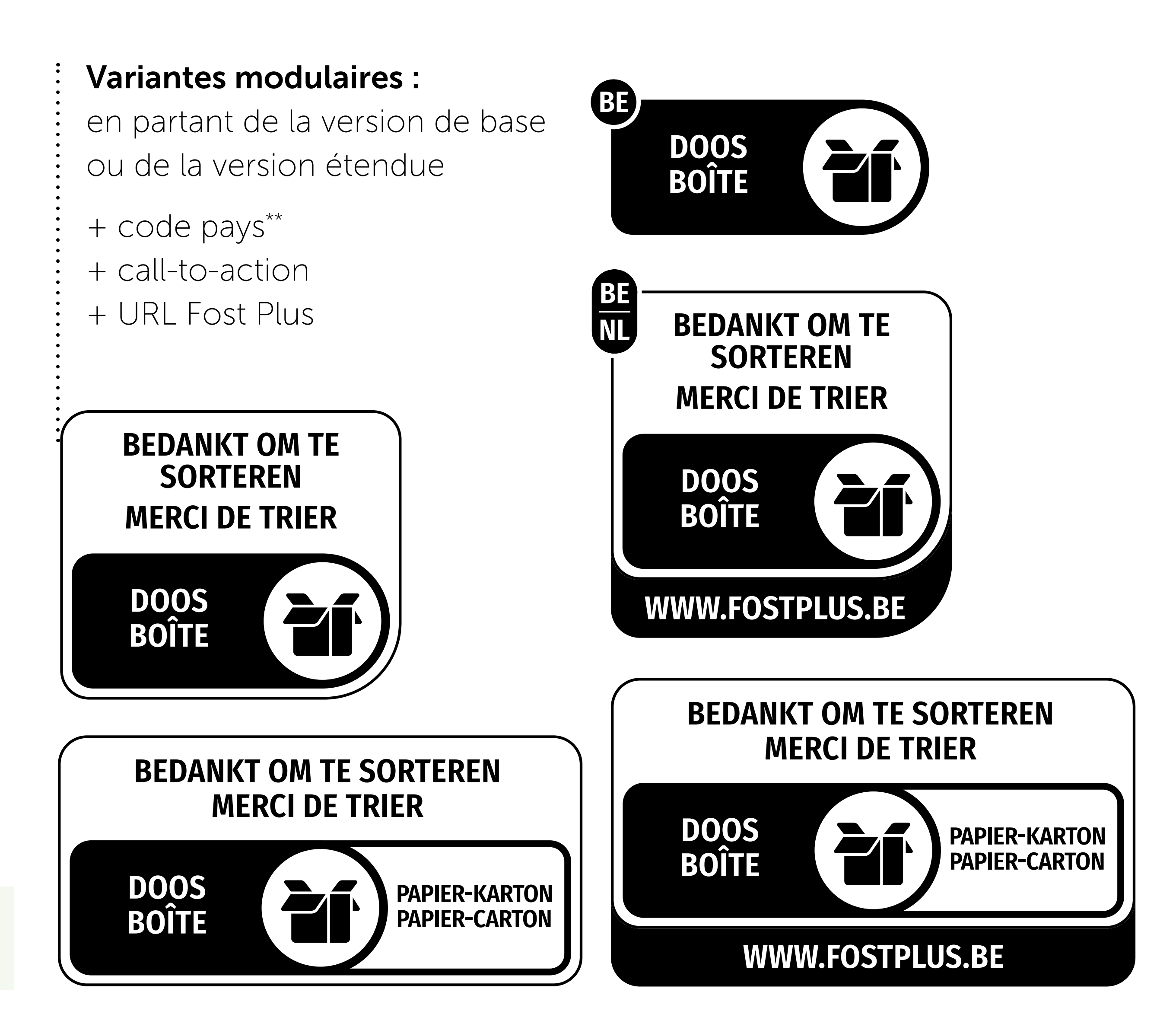

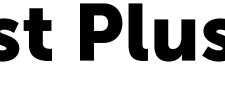

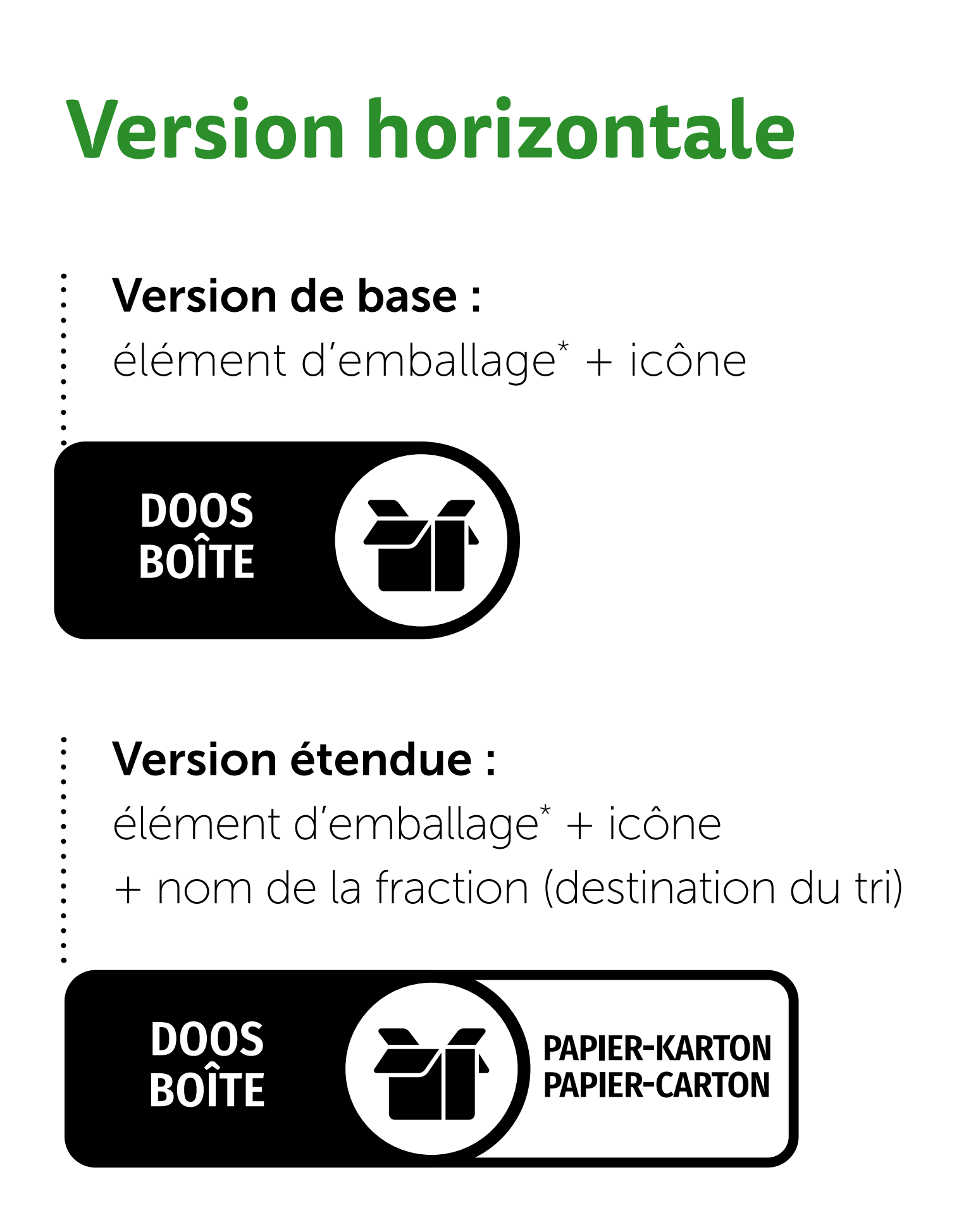

\* Vous pouvez également utiliser le terme « emballage » si l'ensemble de l'emballage appartient clairement à une seule fraction de déchet. \*\* Le code pays de la Belgique est extensible à d'autres pays éventuellement concernés.

### La police de caractères à utiliser dans toutes les versions est la suivante : Fira Sans Condensed

# **Version trilingue**

Les icônes de tri sont également disponibles dans une version trilingue. Dans cette version, toutes les informations sont affichées en néerlandais, en français et en anglais. Pour le reste, les icônes sont identiques aux modèles précédents. Cette version comporte aussi toutes les variantes horizontales et verticales.

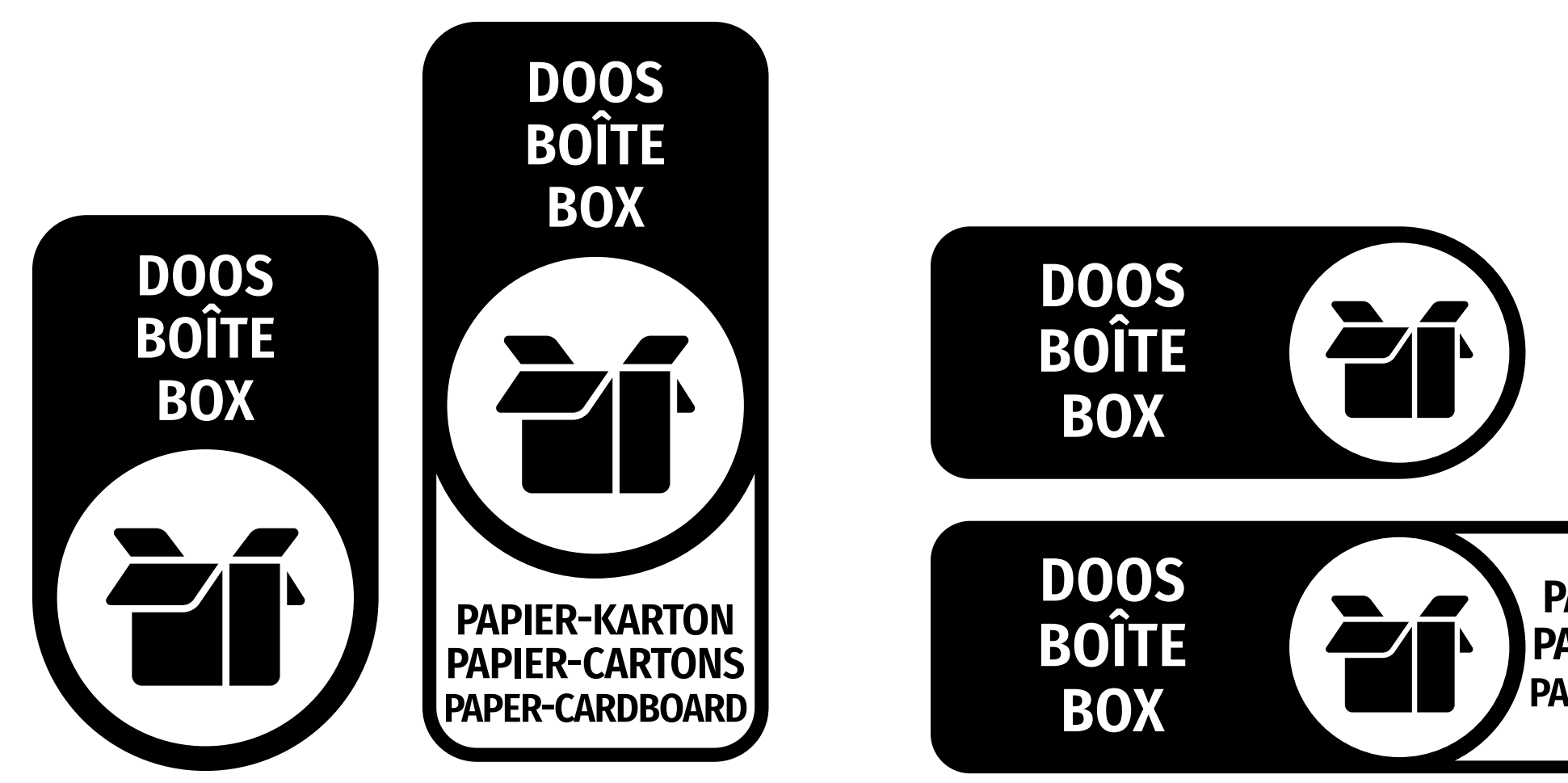

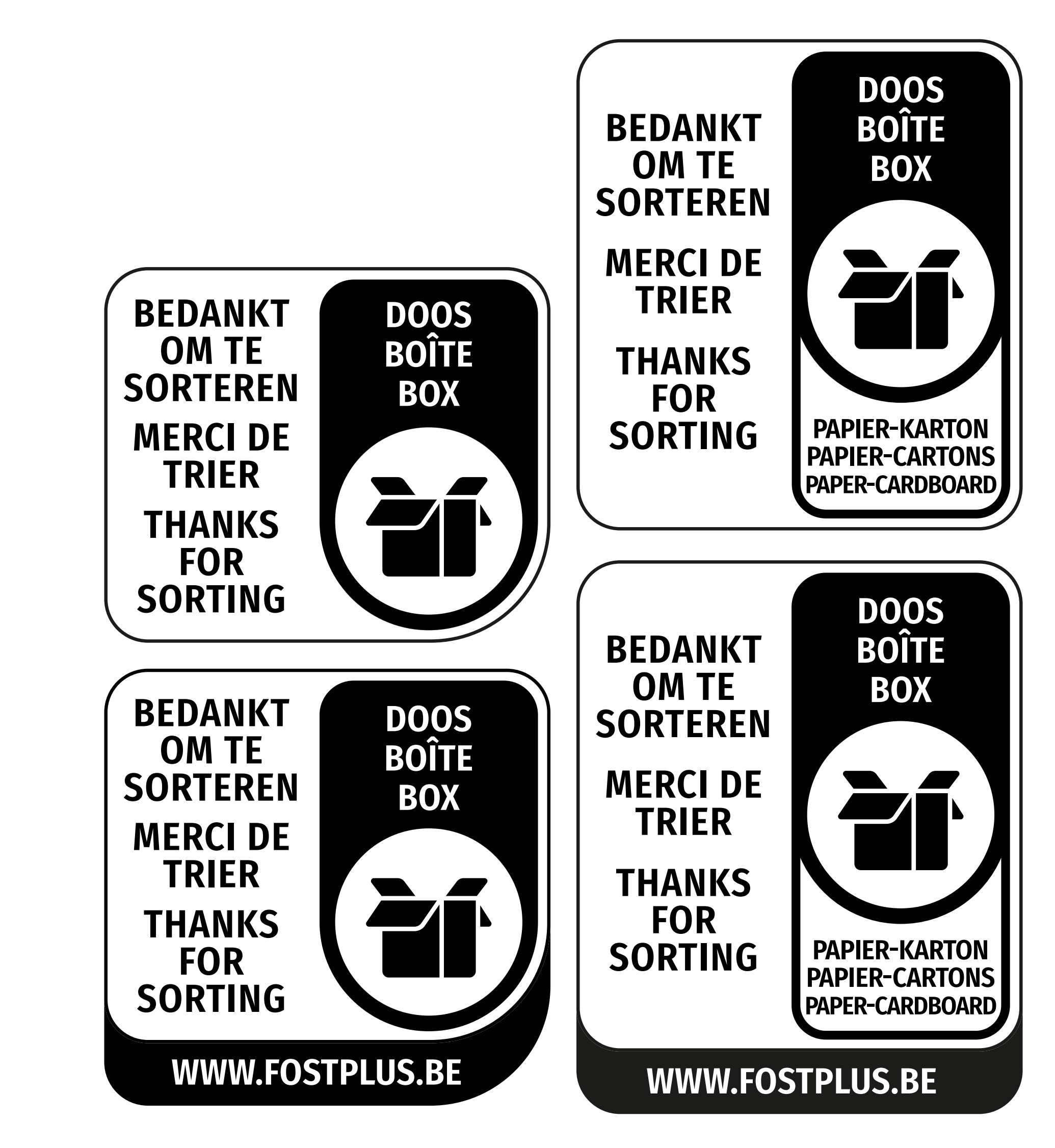

**PAPIER-KARTON PAPIER-CARTONS** PAPER-CARDBOARD

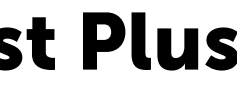

### Guide de style pour les instructions de tri sur les emballages

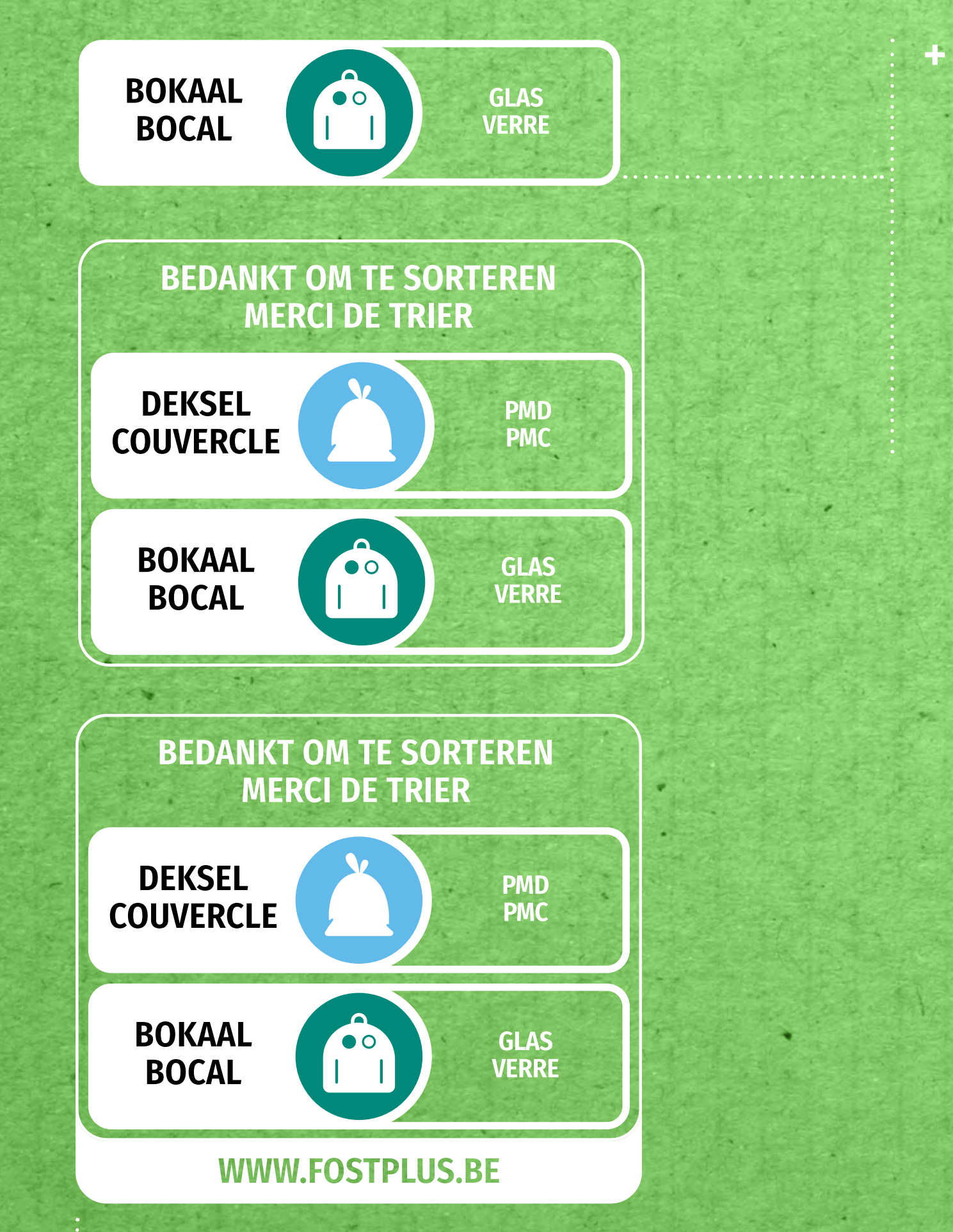

**+** Système modulaire de blocs qui peut être composé horizontalement ou verticalement selon les préférences.

l'emballage.

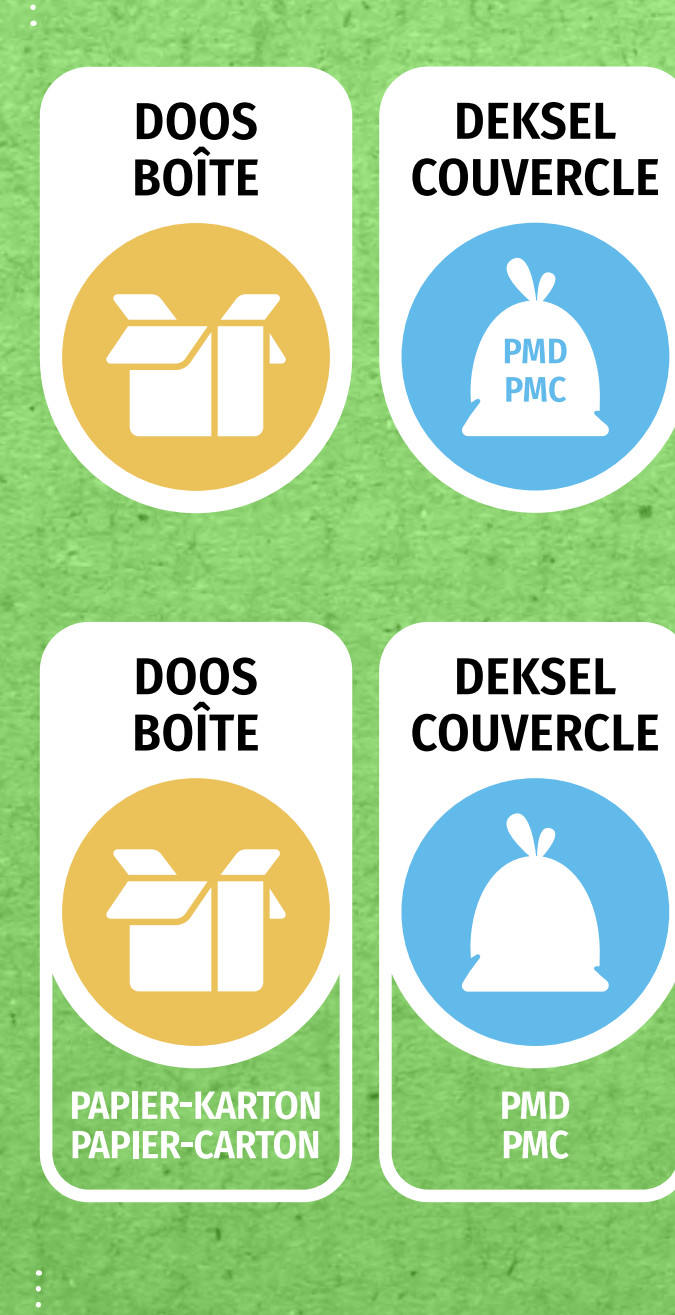

URL = fostplus.be :

- **+** Neutralité linguistique : gain d'espace
- **+** Référence claire à www.fostplus.be

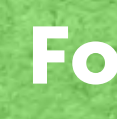

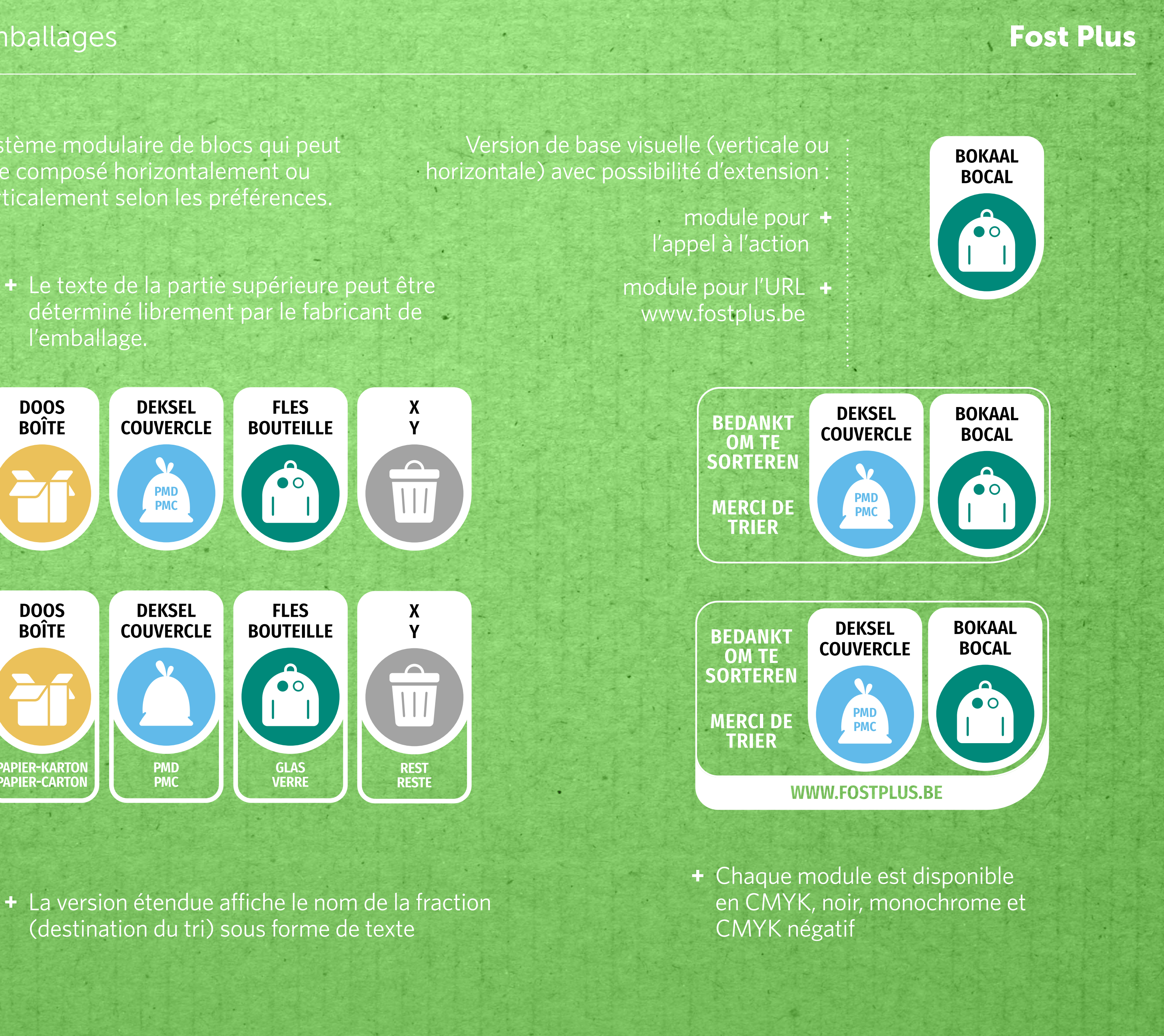

**+** La version étendue affiche le nom de la fraction (destination du tri) sous forme de texte

# Version verticale Composants

Il s'agit du **standard de référence** des icônes de tri. C'est une combinaison du nom de l'élément d'emballage et de l'icône de la fraction.

- Version monochrome positive (noir ou PMS) : pour utilisation sur des fonds blancs/clairs
- Version monochrome négative (blanc) : pour utilisation sur des fonds de couleur
- Version CMYK positive (avec bord noir contrastant) : pour utilisation sur des fonds blancs/clairs
- Version CMYK négative (sans bord) : pour utilisation sur des fonds de couleur

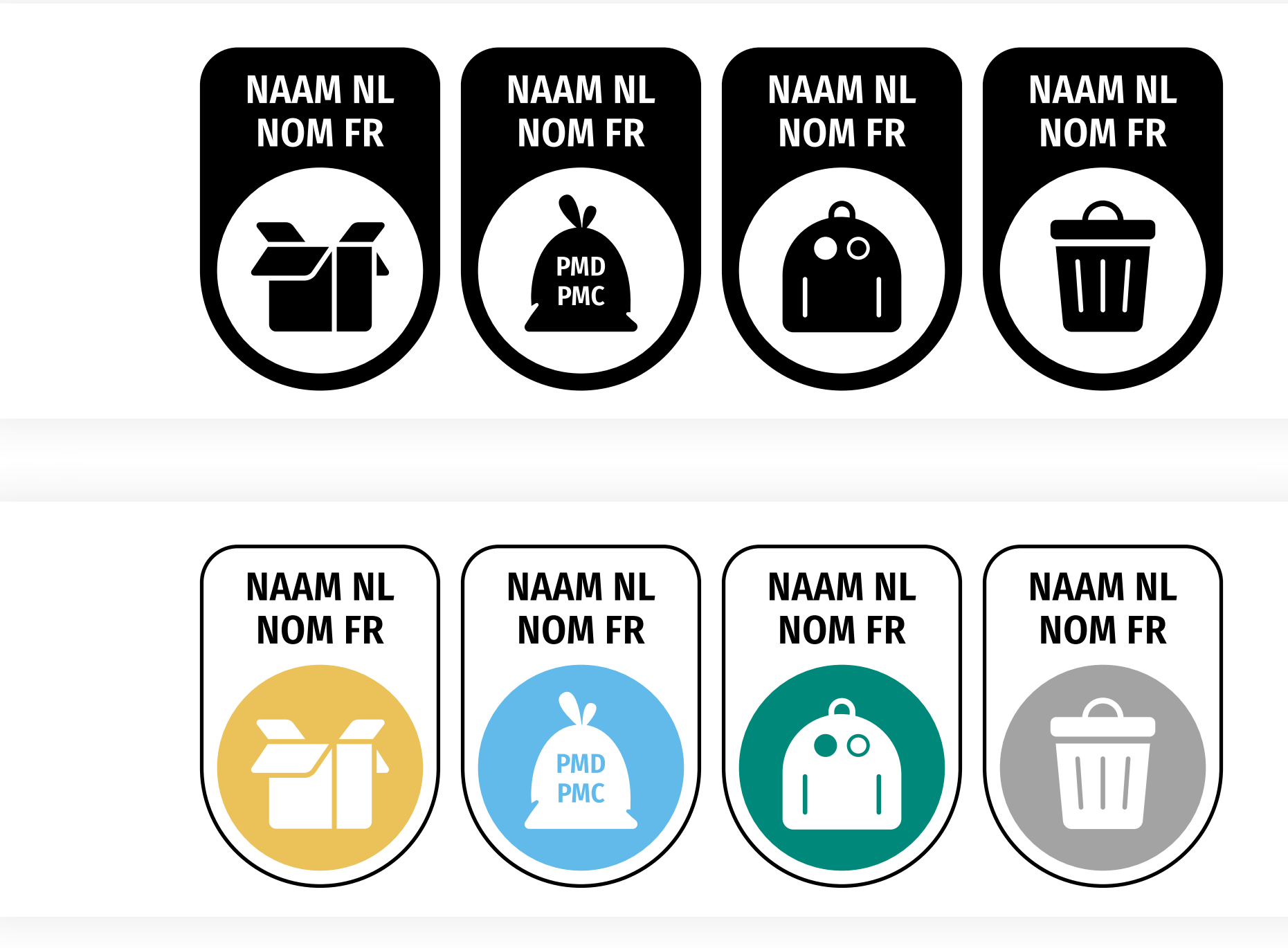

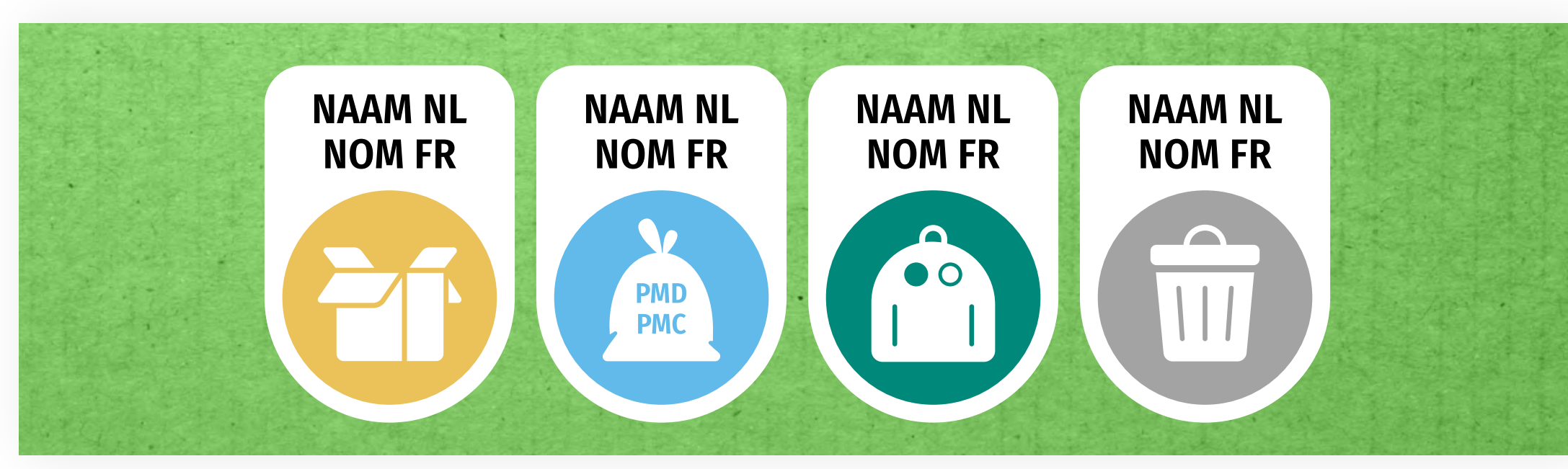

![](_page_7_Picture_10.jpeg)

## **Version de base des icônes relatives à la fraction : monochrome et CMYK**

Il s'agit de la version étendue des icônes de tri, qui ne peut être utilisée que lorsque la superficie le permet. C'est une combinaison du nom de l'élément d'emballage, de l'icône de la fraction et du nom de la fraction (destination de tri).

- Version monochrome positive (noir ou PMS) : pour utilisation sur des fonds blancs/clairs
- Version monochrome négative (blanc) : pour utilisation sur des fonds de couleur
- Version CMYK positive (avec bord noir contrastant) : pour utilisation sur des fonds blancs/clairs
- Version CMYK négative (sans bord) : pour utilisation sur des fonds de couleur

![](_page_8_Figure_8.jpeg)

![](_page_8_Picture_9.jpeg)

![](_page_8_Figure_10.jpeg)

![](_page_8_Picture_11.jpeg)

## **Version étendue des icônes relatives à la fraction : monochrome et CMYK**

S'il y a suffisamment d'espace sur l'emballage, un bloc d'appel à l'action peut également être ajouté aux icônes de tri. Cela vaut aussi bien pour la version de base que pour la version étendue des icônes.

- Version monochrome positive/CMYK (noir) : pour utilisation sur des fonds blancs/clairs
- Version monochrome négative/CMYK(blanc) : pour utilisation sur des fonds de couleur

![](_page_9_Picture_6.jpeg)

## **Bloc call-to-action : monochrome/CMYK**

### **Version de base + slogan**

![](_page_9_Figure_8.jpeg)

**Version étendue + slogan**

![](_page_9_Picture_10.jpeg)

S'il y a beaucoup d'espace sur l'emballage, il est encore possible d'ajouter l'URL www.fostplus.be à l'ensemble. C'est possible aussi bien pour la version de base que pour la version étendue des icônes.

- Version monochrome positive/CMYK (noir) : pour utilisation sur des fonds blancs/clairs
- Version monochrome négative/CMYK(blanc) : pour utilisation sur des fonds de couleur

![](_page_10_Figure_6.jpeg)

## **Bloc call-to-action avec URL : monochrome/CMYK**

### **Version de base + slogan + URL**

![](_page_10_Figure_8.jpeg)

**Version étendue + slogan + URL**

![](_page_10_Picture_10.jpeg)

L'emballage est constitué d'un seul élément d'emballage ? Dans ce cas, il est possible d'utiliser la version qui comprend seulement l'icône et la destination de tri. Cette version est seulement disponible pour la version étendue des icônes.

- Version monochrome positive (noir ou PMS) : pour utilisation sur des fonds blancs/clairs
- Version monochrome négative (blanc) : pour utilisation sur des fonds de couleur
- Version CMYK positive (avec bord noir contrastant) : pour utilisation sur des fonds blancs/clairs
- Version CMYK négative (sans bord) : pour utilisation sur des fonds de couleur

![](_page_11_Picture_8.jpeg)

## **Un seul élément d'emballage**

### **Icône + nom de fraction monochrome**

![](_page_11_Figure_10.jpeg)

**Icône + nom de fraction CMYK négatif**

![](_page_11_Picture_12.jpeg)

Vous disposez de très peu d'espace ? Dans ce cas, vous pourriez utiliser la version avec le slogan abrégé. Cette version est seulement disponible pour la version de base des icônes.

### ATTENTION : n'utilisez cette option que si vous n'avez pas d'autre possibilité.

- Version monochrome positive (noir ou PMS) : pour utilisation sur des fonds blancs/clairs
- Version monochrome négative (blanc) : pour utilisation sur des fonds de couleur
- Version CMYK positive (avec bord noir contrastant) : pour utilisation sur des fonds blancs/clairs
- Version CMYK négative (sans bord) : pour utilisation sur des fonds de couleur

![](_page_12_Figure_9.jpeg)

# **Version avec slogan abrégé**

### **Version de base monochrome**

![](_page_12_Figure_11.jpeg)

**Version de base CMYK négatif**

![](_page_12_Picture_13.jpeg)

### **Plusieurs fractions + slogan + URL Plusieurs fractions + slogan Une seule fraction + slogan Une seule fraction Version minimale**

## **Combinaisons possibles\***

![](_page_13_Figure_2.jpeg)

![](_page_13_Figure_3.jpeg)

\* Toutes ces combinaisons peuvent être créées avec et sans code(s) de pays.

![](_page_13_Picture_12.jpeg)

Version horizontale Composants

Il s'agit du **standard de référence** des icônes de tri. C'est une combinaison du nom de l'élément d'emballage et de l'icône de la fraction.

- Version monochrome positive (noir ou PMS) : pour utilisation sur des fonds blancs/clairs
- Version monochrome négative (blanc) : pour utilisation sur des fonds de couleur
- Version CMYK positive (avec bord noir contrastant) : pour utilisation sur des fonds blancs/clairs
- Version CMYK négative (sans bord) : pour utilisation sur des fonds de couleur

![](_page_15_Figure_8.jpeg)

![](_page_15_Picture_9.jpeg)

![](_page_15_Figure_10.jpeg)

![](_page_15_Figure_11.jpeg)

![](_page_15_Figure_12.jpeg)

![](_page_15_Picture_13.jpeg)

## **Version de base des icônes relatives à la fraction : monochrome et CMYK**

Il s'agit de la version étendue des icônes de tri, qui ne peut être utilisée que lorsque la superficie le permet. C'est une combinaison du nom de l'élément d'emballage, de l'icône de la fraction et du nom de la fraction (destination de tri).

- Version monochrome positive (noir ou PMS) : pour utilisation sur des fonds blancs/clairs
- Version monochrome négative (blanc) : pour utilisation sur des fonds de couleur
- Version CMYK positive (avec bord noir contrastant) : pour utilisation sur des fonds blancs/clairs
- Version CMYK négative (sans bord) : pour utilisation sur des fonds de couleur

![](_page_16_Figure_9.jpeg)

![](_page_16_Figure_10.jpeg)

![](_page_16_Figure_11.jpeg)

![](_page_16_Figure_12.jpeg)

![](_page_16_Figure_13.jpeg)

## **Version étendue des icônes relatives à la fraction : monochrome et CMYK**

**Version de base + slogan Version étendue + slogan**

S'il y a suffisamment d'espace sur l'emballage, un bloc d'appel à l'action peut également être ajouté aux icônes de tri. Cela vaut aussi bien pour la version de base que pour la version étendue des icônes.

- Version monochrome positive/CMYK (noir) : pour utilisation sur des fonds blancs/clairs
- Version monochrome négative/CMYK(blanc) : pour utilisation sur des fonds de couleur

![](_page_17_Figure_6.jpeg)

![](_page_17_Figure_7.jpeg)

## **Bloc call-to-action : monochrome/CMYK**

S'il y a beaucoup d'espace sur l'emballage, il est encore possible d'ajouter l'URL www.fostplus.be à l'ensemble. C'est possible aussi bien pour la version de base que pour la version étendue des icônes.

- Version monochrome positive/CMYK (noir) : pour utilisation sur des fonds blancs/clairs
- Version monochrome négative/CMYK(blanc) : pour utilisation sur des fonds de couleur

![](_page_18_Figure_6.jpeg)

## **Bloc call-to-action avec URL : monochrome/CMYK**

**Version de base + slogan+ URL Version étendue + slogan+ URL**

![](_page_18_Picture_9.jpeg)

### **Version de base monochrome Version de base CMYK négatif**

![](_page_19_Picture_12.jpeg)

![](_page_19_Picture_13.jpeg)

L'emballage est constitué d'un seul élément d'emballage ? Dans ce cas, il est possible d'utiliser la version qui comprend seulement l'icône et la destination de tri. Cette version est seulement disponible pour la version étendue des icônes.

- Version monochrome positive (noir ou PMS) : pour utilisation sur des fonds blancs/clairs
- Version monochrome négative (blanc) : pour utilisation sur des fonds de couleur
- Version CMYK positive (avec bord noir contrastant) : pour utilisation sur des fonds blancs/clairs
- Version CMYK négative (sans bord) : pour utilisation sur des fonds de couleur

![](_page_19_Figure_8.jpeg)

![](_page_19_Figure_10.jpeg)

## **Un seul élément d'emballage**

### **Version de base monochrome Version de base CMYK négatif**

![](_page_20_Picture_13.jpeg)

![](_page_20_Picture_14.jpeg)

Vous disposez de très peu d'espace ? Dans ce cas, vous pourriez utiliser la version avec le slogan abrégé. Cette version est seulement disponible pour la version de base des icônes.

### ATTENTION : n'utilisez cette option que si vous n'avez pas d'autre possibilité.

- Version monochrome positive (noir ou PMS) : pour utilisation sur des fonds blancs/clairs
- Version monochrome négative (blanc) : pour utilisation sur des fonds de couleur
- Version CMYK positive (avec bord noir contrastant) : pour utilisation sur des fonds blancs/clairs
- Version CMYK négative (sans bord) : pour utilisation sur des fonds de couleur

![](_page_20_Figure_9.jpeg)

![](_page_20_Figure_11.jpeg)

# **Version avec slogan abrégé**

### **Plusieurs fractions + slogan + URL Plusieurs fractions + slogan Une seule fraction + slogan Une seule fraction Version minimale**

## **Combinaisons possibles\***

![](_page_21_Figure_2.jpeg)

![](_page_21_Figure_3.jpeg)

\* Toutes ces combinaisons peuvent être créées avec et sans code(s) de pays.

![](_page_21_Picture_11.jpeg)

# Le système Manuel d'utilisation

# **Comment composer les consignes de tri ?**

**1**

**2**

- Quels sont les éléments d'emballage qui entrent dans la composition de l'emballage ? Sélectionnez les icônes de fraction appropriées (version de base ou version étendue), indiquez le nom de l'élément d'emballage dans la partie supérieure et effectuez la mise en forme du texte. ATTENTION : Veillez à utiliser la même police de caractères dans toutes les versions, à savoir Fira Sans Condensed.
	- Pour les versions monochromes : configurez les icônes dans la couleur appropriée. ATTENTION : Lorsque vous utilisez des icônes négatives, n'oubliez pas de supprimer les contours de lettres du fond.
- **3**

**4**

- Placez les icônes les unes à côté des autres si vous en utilisez plusieurs. Reportez-vous aux **[consignes](#page-26-0)** à cet égard pour assurer une distance correcte entre les icônes.
- S'il y a suffisamment d'espace sur l'emballage, vous pouvez également coller les icônes composées dans le module avec slogan ou dans le module avec slogan et URL. Après le positionnement, désactivez l'espace réservé et configurez, si nécessaire, le module supplémentaire dans la couleur PMS appropriée.

![](_page_23_Figure_12.jpeg)

![](_page_23_Picture_13.jpeg)

## **Comment ajouter le code pays ?**

Une fois que les instructions de tri ont été élaborées, vous pouvez également ajouter un code de pays à l'icône.

- Le code pays est toujours placé dans la partie supérieure gauche de la consigne de tri.
- Dans le cas des icônes de fraction verticales, c'est toujours la version « paysage » du code pays qui est utilisée. Dans le cas des icônes de fraction horizontales, on utilisera le code pays vertical.
- Le code pays a toujours la même taille : Le côté le plus court du code pays est toujours : Vertical : x/4 (x = la largeur totale d'une icône de fraction) Horizontal : x/3 (x = la hauteur totale d'une icône de fraction)
- L'alignement exact du code pays est aussi déterminé par cette même valeur x : Alignez le code pays sur l'angle supérieur gauche, puis faites-le glisser x/8 vers le haut et vers la gauche (Vertical : x = la largeur totale d'une icône de fraction) (Horizontal : x = la hauteur totale d'une icône de fraction)

![](_page_24_Figure_8.jpeg)

![](_page_24_Picture_10.jpeg)

# **Séquence de la modularité**

- La version de base est le standard de référence. Elle permet toujours au consommateur de savoir à quelle fraction appartient chaque élément d'emballage.
- Il y a une seule fraction ? Dans ce cas, il est également possible d'utiliser la version avec le slogan abrégé ou la version avec l'icône et le nom de la fraction.
- Il y a suffisamment de place pour utiliser une version différente de la version de base ?
	- Dans ce cas, ajoutez d'abord le slogan « Bedankt om te sorteren / Merci de trier ».
	- Utilisez ensuite **la version étendue** (dénomination de la fraction).
	- Si l'espace disponible est assez important : ajoutez aussi l'URL « www.fostplus.be ».
- Vous souhaitez ajouter un code pays ? Placez le code pays BE ou BE/NL en haut à gauche.

![](_page_25_Figure_10.jpeg)

**Version de base Version avec slogan abrégé Version avec icône et** 

**nom de la fraction**

![](_page_25_Picture_14.jpeg)

![](_page_25_Figure_16.jpeg)

**Version de base + slogan Version de base + slogan + URL + code pays**

![](_page_25_Picture_18.jpeg)

Lorsque vous combinez plusieurs composants, veillez à respecter la distance appropriée entre les éléments. Cela permet de garantir l'uniformité entre les différents types d'emballage.

- Si vous combinez plusieurs icônes de fraction sans slogan ni URL, les distances suivantes doivent être respectées : Vertical : x/20 (x = la largeur totale de l'icône) Horizontal : x/14 (x = la hauteur totale de l'icône)
- Pour la version avec slogan (avec ou sans URL), veuillez utiliser les distances indiquées dans les fichiers vectoriels fournis avec ce guide.

## <span id="page-26-0"></span>**Distances entre les blocs**

![](_page_26_Figure_6.jpeg)

![](_page_26_Picture_7.jpeg)

- Chaque fraction de tri a sa couleur fixe. Par conséquent, chaque icône dans ce guide a une couleur fixe qui ne peut en aucun cas être modifiée lorsqu'elle est utilisée en mode CMYK. La couleur ne peut être modifiée à volonté que dans la version monochrome (PMS / noir / blanc).
- Veillez à utiliser la même police de caractères dans toutes les versions, à savoir Fira Sans Condensed.
- S'il y a plusieurs fractions : utilisez la même présentation partout. N'utilisez donc aucune combinaison des versions de base et des versions étendues sur un même emballage. L'uniformité est importante !
- Toutes les références textuelles doivent toujours apparaître en deux langues : le néerlandais ET le français.
- Les distances entre les éléments ne peuvent pas être modifiées et les proportions préétablies doivent toujours être respectées.
- Veuillez utiliser ces **dimensions minimales** : Version verticale : 6 mm de large, version horizontale : 9 mm de large

# **Règles fixes**

![](_page_27_Figure_9.jpeg)

![](_page_27_Picture_10.jpeg)

# Le système Dans la pratique

**Hauteur : 15 mm Largeur : 16,8 mm Surface : 2,5 cm2**

![](_page_29_Picture_20.jpeg)

### **Version de base Version de base + slogan Version de base + slogan + URL**

**Hauteur : 15 mm Largeur : 8 mm Surface : 1,2 cm2**

![](_page_29_Picture_9.jpeg)

vinnen van medisch advies, de verpakking of het etiket ter beschikking houden. Buiten het bereik van kinderen houden. BIJ CONTACT MET DE OGEN: voorzichtig afspoelen met water gedurende een aantal minuten; contactlenzen verwijderen, indien mogelijk; blijven spoelen. Bij aanhoudende oogirritatie: een arts raadplegen. Niet inslikken. NA INSLIKKEN: bij onwel voelen een ANTIGIFCEN-TRIIM/arts raadpleaen.

(FR) Produit pour le lavage du linge. Attention. Provoque une sévère<br>irritation des yeux. En cas de consultation d'un médecin, garder à dispositio le récipient ou l'étiquette. Tenir hors de portée des enfants. EN CAS DE CONTACT AVEC LES YEUX: Einem over précoution à l'eau pendant plusieurs minutes. Enlever les lentilles de contact si la victime en porte et si elles peuvent être facilement enlevées. Continuer à rincer. Si l'irritation oculaire persiste: consulter un médecin. Ne pos ingèrer. EN CAS D'INGESTION: Appeler un CENTRE ANTIPOISON/un médecin en cos

de malaise.<br>
(DE) Vollwaschmittel. Achtung. Verursacht schwere Augenreizung. Ist ärzlicher Rat erforderlich.<br>
Verpackung oder Kennzeichnungsetikeit bereithalten. Darf nicht in die Hände von Kindern gelangen.<br>EEI KONTAKT MI vorhandene Kontaktlinsen noch Möglichkeit enffernen. Weiter spälen. Bei anhaltender<br>Augenreizung: Ärztlichen Rat einholen/örztliche Hilfe hinzuziehen. Wicht verschieden. BEI VERSCHLUCKEN: Bei Unwohlsein GIFTINFORMATIONSZENTRUM/Arzt anrufen.

LOT:0127102020 0716

Wet-ionogene oppervlakteactieve stoffen/Agents<br>de surface non ioniques/ Nichtionische Tenside;<br>de surface non ioniques/ Nichtionische Tenside;<br> $\sum$  (BE) (+32) (2) 7930099 (NL) (+31) (2) 8080434 de surface non ioniques/ Nichfonische Tenside;<br>
S. The Capacity (LU) (+352) (2) 7860300 (DE) (+49) (0) 8001816319<br>
Enzymes/ Enzyme, Phenoxyethenol,<br>
Parfums/ Parfums/ Duftstoffe. Kuiffmees 64 - 3435 RG Nieuwegein - Nederla

e

 $2,2l$ 

Mode in E.U.

### \* Zacht / Douce / Weich \*\* Gemiddeld / Moyenne-/ Mittel \*\*\* Hard / Dure / Dure nnen van medisch advies, de verpakking of het etiket ter beschikking houden. Buiten het bereik van kinderen houden. BLJ CONTACT MET DE OGEN: voorzichtig afspoelen met water gedurende een aantal minuten; contactlenzen verwijderen, indien magelijk; blijver spoelen. Bij aanhoudende oogirritatie: een arts roodplegen. Niet inslikken. NA INSLIKKEN: bij onwel voelen een ANTIGIFCEN-TRIIM/orts raadglegen. (FR) Produit pour le lavage du linge. Attention. Provoque une sévén irritation des yeux. En cas de consultation d'un médecin, garder à disposition le récipient ou l'étiquette. Tenir hors de portée des enfants. EN CAS DE CONTACT AVEC LES YEUX: Rincer avec précoution à l'eau pendant plusieurs minutes. Enlever les lemilles de contact si la victime en parte et si elles pervent être facilement enlevées. Continuer à rincer. Si l'imitation oculaire persiste; consulter TX un médecin. Ne pas ingèrer. EN CAS D'INGESTION: Appeler un CENTRE ANTIPOISON/un médecin en cus de malaise. de malaise.<br>1990 Vollwaschmittel. Achtung. Verursacht schwere Augenveizung. Ist ärzlicher Rat erforderlich, Verpockung oder Kennzeichnungseitkeit bereithalten. Darf nicht in die Hände von Kindern gelangen.<br>1991: KONTAKT MI vorhandene Kontaktlinsen nach Möglichkeit entfernen. Weiter spülen. Bei anhaltend Augenreizung: Ärztlichen Rat einholen/ärztliche Hilfe hinzuziehen. Nicht verschlucken. II:  $\bullet$ VERSCHLUCKEN: Bei Unwohlsein GIFTINFORMATIONSZENTRUM/Arzt annufen. Lid van het Charter / Membre de<br>la Charte / Mitglied der Initiative LOT:0127102020 0716 15% Anionogene oppervlakteactieve stoffen/ BLUCSUM<sup>®</sup> Niet-ionogene oppervlakteactieve stoffen/ Agents<br>Niet-ionogene oppervlakteactieve stoffen/ Agents<br>de surfore non ioniques/ Nichtionische Tenside;<br> $\overline{D}$  (BE) (+32) (2) 7930099 (NL) (+31) (2) 08080434 de surface non ioniques/ Nichtionische Tenside;<br><5% Zeep/ Savon/ Seife; Enzymen/ (LU) (+352) (2) 7860300 (DE) (+49) (0) 8001816319 Enzymes/ Enzyme, Phenoxyethanol, BLUESUN CONSUMER BRANDS B.V.<br>Parfums/Parfums/Duftstoffe. Kuifmees 64 - 3435 RG Nieuwegein - Nederland  $2,21$  e Mode in E.U.

**Hauteur : 11,5 mm Largeur : 8 mm Surface : 0,9 cm2**

## **Exemple de version verticale**

![](_page_29_Picture_2.jpeg)

![](_page_29_Picture_3.jpeg)

**Hauteur : 13 mm Largeur : 18,6 mm Surface : 2,4 cm2**

![](_page_30_Picture_6.jpeg)

**Hauteur : 13 mm Largeur : 26 mm Surface : 3,4 cm2**

![](_page_30_Picture_9.jpeg)

### **Version de base Version de base + slogan**

### **Exemple de version verticale**

![](_page_30_Picture_2.jpeg)

**Hauteur : 6 mm Largeur : 10 mm Surface : 0,6 cm2**

![](_page_31_Picture_11.jpeg)

**Hauteur : 5 mm Largeur : 10 mm Surface : 0,5 cm2**

![](_page_31_Picture_8.jpeg)

**Hauteur : 6 mm Largeur : 8,5 mm Surface : 0,51 cm2**

### **Version de base Version de base + slogan Version de base + slogan + URL**

### **Exemple de version verticale**

![](_page_31_Picture_2.jpeg)

**Hauteur : 6 mm Largeur : 23,2 mm Surface : 1,4 cm2**

![](_page_32_Picture_9.jpeg)

**Hauteur : 6 mm Largeur : 14,3 mm Surface : 0,9 cm2**

![](_page_32_Picture_6.jpeg)

### **Version de base Version étendue**

## **Exemple de version horizontale**

![](_page_32_Picture_2.jpeg)